# **ENVIRONNEMENT VILLE ARCHITECTURE DIGITAL** anig

**Offre éligible CPF Fiche RS n°5191**

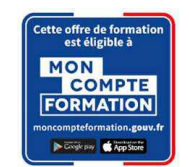

## **Formation sur le logiciel de CAO appliqué au BIM REVIT ARCHITECTURE – PARCOURS BIM (projet neuf) INITIATION ET INITIALISATION ET DEMARRAGE DU PROJET EN BIM ET PERFECTIONNEMENT (neuf) COORDINATEUR REFERENT MAQUETTE NUMERIQUE BIM (projet neuf)**

## **Contexte**

Le logiciel de conception de bâtiments Autodesk REVIT © a été conçu spécifiquement pour la modélisation des informations du bâtiment en 3D (technologie BIM) : il permet aux professionnels de la conception et de la construction d'amener leurs idées du concept à la construction, avec une approche cohérente et coordonnée basée sur le modèle, un seul fichier contenant toutes les données. La modélisation avancée du projet neuf permet une définition plus personnalisée. Ce parcours permet aussi de répondre aux besoins des entreprises d'architecture afin d'être en mesure de gérer le BIM en interne et/ou de contrôler une éventuelle mission de sous-traitance AMOE BIM en cas de nécessité de charge de travail interne à l'aide du logiciel Revit de l'éditeur Autodesk.

## **Objectifs**

Comprendre l'intérêt de la modélisation objet (en base de données), et découvrir l'interface ; modéliser un bâtiment ; catégoriser les objets et définir leurs propriétés, gérer les requêtes d'affichages des éléments (les vues) ; avoir une approche volumique du projet et produire en collaboratif ; éditer les livrables : la documentation d'un projet (annotations / légendes / carnet de détail) , le graphisme et le rendu ; connaitre les formats d'export.

Modéliser un projet neuf complexe ; mettre en place un macro-zoning, réaliser une étude de faisabilité pour un projet ; extraire les nomenclatures liées au projet pour quantifier et vérifier la conformité au programme ; modéliser en équipe un bâtiment avec un niveau de détail plus élevé, avec une attention particulière sur les méthodes de travail ; créer et personnaliser la bibliothèque d'objets complexes, les familles.

Organiser la production collaborative BIM pour assumer les fonctions de « Référent BIM » ou « Coordinateur BIM ». Utiliser les fonctions liées à l'organisation globale, la Charte BIM, les gabarits et les bibliothèques, l'organisation du travail collaboratif et les échanges ; Initialiser un projet collaboratif en interne ; Elaborer la documentation BIM (application des documentations BIM interne), mettre en place un clausier BIM.

## **Capacités ou compétences professionnelles visées**

L'autonomie dans l'utilisation des concepts de base de production dans REVIT et des familles complexes.. Une méthode opérationnelle pour organiser une production BIM collaborative, Savoir analyser les besoins BIM du MOA et mettre en place un clausier BIM.

## **Publics visés**

Architectes en exercice libéral ou salarié, chefs d'agence, chefs de projet, collaborateurs d'architecte, projeteurs/modeleurs, conducteurs de travaux, ingénieurs, paysagistes, maîtres d'œuvre, conseillers et assistants des maîtres d'ouvrage

## **Prérequis**

Maîtrise de l'environnement PC et d'un logiciel de CAO/DAO recommandé. Pouvoir passer des tests rédigés en anglais. Être un professionnel métier et être en capacité de développer un projet d'architecture suivant toutes ses phases. Être sensibilisé au management ; avoir une pratique opérationnelle multi-phases (type MOP) sur des projets en BIM interne de 6 mois à 1 an ;

Pour le distanciel : avoir un poste équipé de minimum 4Go de Ram, d'une webcam et d'un micro ; avoir suivi une initiation aux formations distancielles ; et avoir l'application installée.

## **Personnes en situation de handicap :**

N'hésitez pas à vous faire connaître au plus tôt avant votre inscription auprès de notre référent handicap pour identifier les compensations éventuelles et les prises en charge possibles.

#### **Durée : 15 jours (105 heures de formation)**

#### **Intervenants : Architecte spécialiste du logiciel REVIT ARCHITECTURE, certifié AUTODESK**

## **Modalités pédagogiques**

Groupe de 6 à 10 stagiaires (chaque stagiaire dispose d'un poste graphique entièrement équipé avec le logiciel considéré, l'accès aux systèmes d'impression et à internet).

- **Pôle de formation EVA aDig**
- 15 rue Lucien Sampaix, 75010 PARIS 01 40 34 15 23 - contact@poleformation-idf.org - www.poleformation-idf.org
- N°SIRET : 51207099600024 Code APE : 8559A

« déclaration d'activité enregistrée sous le numéro 11 75 44549 75 auprès du préfet de région d'Ile-de-France, ce numéro ne vaut pas agrément de l'Etat » **1 sur 11** 

La formation se déroule en présentiel (ou éventuellement en distanciel synchrone à demander au préalable), avec une alternance journalière entre présentation des concepts et de mise en application directe par les apprenants sous forme d'exercices métier, concrets et progressifs, proposés et encadrés.

Support pédagogique numérique remis aux participants à l'issue de la formation.

## **Modalités de suivi et d'appréciation**

Feuilles d'émargement par ½ journée de formation permettant de suivre l'assiduité des stagiaires. Questionnaire de satisfaction. Certificat de réalisation et attestation individuelle de fin de formation.

#### **Conditions de réussite**

Durant toute la formation, il faudra être intégralement présent et attentif aux concepts présentés et mettre en pratique en réalisant les exercices proposés de façon participative. Après, et pendant une période minimum de 2 mois, il sera nécessaire de mettre en application ses acquis ; dans un cadre professionnel serait l'idéal ; ou dans tout autre cadre et notamment dans celui de notre « libre-service » proposé gratuitement suivant nos conditions d'accès.

### **Modalités d'évaluation**

Exercices encadrés et QCM de contrôle de connaissances en fin de module. La validation est obtenue à partir de 20/30 points obtenus permettant d'apprécier l'acquisition des apprentissages dispensées et évalués par les formateurs.

## **Modalités de certification**

A la demande en supplément :

- possibilité de passage de l'examen de certification PCIE ICDL CAO 3D sur REVIT (test en français de 36 questions sur 35 minutes ; 75% de bonnes réponses minimum pour réussir) ; **OBLIGATOIRE et intégré pour les stagiaires qui mobilisent leur CPF ou sollicitent France Travail.**
- possibilité de passage de l'examen de certification officielle éditeur Autodesk Revit Architecture (ACU). Certification ACU (Autodesk Certified User) Test en anglais de 30 questions sur 50 minutes ; 700 points sur 1000 pour réussir.

## **Dates : 5 SESSIONS : DU 19 FEVRIER AU 26 AVRIL 2024**

 **DU 18 MARS AU 26 AVRIL 2024 DU 15 AVRIL AU 16 JUILLET 2024 DU 21 MAI AU 16 JUILLET 2024 DU 17 JUIN AU 16 JUILLET 2024** 

#### **Tarifs : Plein tarif 4 500 € HT / Demandeur d'emploi 3 750 € HT (TVA à 20%)**

possibilité de prise en charge (CPF, OPCO EP, FIF-PL, AGEFICE, ATLAS, AKTO, AFDAS, AIF France Travail, etc.)

## **Lieu de formation**

**POLE EVA-ADIG / ACTH 15, rue Lucien Sampaix 75010 PARIS** 

Formation réalisée en partenariat avec :

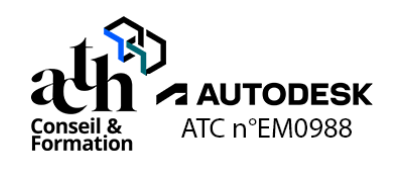

## **Détail du programme : REVIT ARCHITECTURE – PARCOURS BIM (projet neuf)**

**Horaires : 9h00-13h00 / 14h00-17h00 (1h de pause pour le déjeuner)** 

## **JOUR 1**

### **Explorer une maquette PROJET**

#### **L'interface du logiciel**

- Ruban et onglets (Onglet Menu application / Onglets métiers / Onglets fonctions)
- Composants de l'interface utilisateur (Barre de navigation / Arborescence du projet / Barres d'état)
- Espace dessin (Espace de travail / Étendue)

#### **La navigation**

- Navigation dans la maquette avec l'arborescence du projet (Arborescence des vues / Ouvrir des vues / Création de fenêtres)
- Gestion des fenêtres
- Navigation dans une vue avec les outils de navigation (Pan 2D / Orbite 3D / Zoom étendu...)

**Pôle de formation EVA aDig**  15 rue Lucien Sampaix, 75010 PARIS 01 40 34 15 23 - contact@poleformation-idf.org - www.poleformation-idf.org N°SIRET : 51207099600024 – Code APE : 8559A « déclaration d'activité enregistrée sous le numéro 11 75 44549 75 auprès du préfet de région d'Ile-de-France, ce numéro ne vaut pas agrément de l'Etat » **2 sur 11** 

### **La sélection**

- Sélection unique (Par clic)
- Sélection multiple (Par cadrage / En fonction des propriétés des objets)

#### **L'arborescence du projet / Les vues**

- Présentation du contenu (Organisation de l'arborescence / Types de vues)
- Vues en coupe (Création / Paramétrage)
- Vues en élévation (Création / Paramétrage)
- Vues 3D caméra et vues 3D par défaut (Création / Paramétrage)

#### **Les zones de définition**

- Création et paramétrage d'une zone de définition (Nomenclature / Orientation par rapport au projet / Étendue)
- Application d'une zone de définition à une ou plusieurs vues de la maquette
- Modification d'une zone de définition (Nomenclature / Orientation par rapport au projet / Étendue)

#### **Les groupes de modèles**

- Création et paramétrage d'un groupe de modèles (Nomenclature / Choix du point d'insertion)
- Placement et modification d'un groupe de modèles (Ajout et suppression d'éléments au groupe / Dissocier le groupe / Modifier son point d'insertion)

### **Présentation des types de maquettes**

#### **Les maquettes Projet**

- Présentation du contenu des maquettes Projet en fonction du mode de découpage spécifique à chaque projet (Par disciplines / Par zones)
- Utilisations métiers et intérêts de ces maquettes

#### **Les maquettes Référence ou Container**

- Présentation du contenu de ces maquettes spécifiques à chaque projet (Plan géomètre / Géoréférencement / Fonds de plan / Références du projet – niveaux – quadrillages…)
- Utilisations métiers et intérêts de ces maquettes

#### **Les Maquettes d'assemblage**

- Présentation du contenu des maquettes d'assemblage en fonction de l'organisation spécifique à chaque projet (Assemblage pour compilation / Assemblage pour impression)
- Utilisations métiers et intérêts de ces maquettes

## **JOUR 2**

#### **Créer une maquette Référence**

#### **Les étapes de création du fichier**

- Choix du Gabarit de projet (Gabarit de projet métier / Contenu)
- Sauvegarde et paramétrage du fichier (Unités / Accrochages)

#### **Les niveaux de la maquette et leurs vues associées**

- Création des niveaux (Nomenclature / Altimétrie)
- Création des vues plans d'étages et des vues plans de plafonds associées (Nomenclature / Classement des vues dans l'arborescence du projet / Plan de coupe de chaque vue)

#### **Les données d'entrée de la maquette**

- Présentation de la préparation des données d'entrée DWG depuis Autocad (Découpage des fichiers / Nomenclature des fichiers / Checklist pour le nettoyage des fichiers)
- Insertion des fichiers (fonds de plans DWG) dans la maquette (Paramétrages pour insertion des liens / Géoréférencement)
- Gestion des liens de la maquette depuis le gestionnaire des liens (Décharger / Recharger / Recharger depuis / Supprimer)
- Gestion des liens dans la vue depuis les propriétés de la vue (Masquer des calques / Visibilité du lien / Demi-teinte du lien / Graphismes des calques)

#### **Les quadrillages**

- Présentation des quadrillages (Rôles et Intérêts)
- Création et Paramétrage (Nomenclature / Verrouiller la position)

### **Créer une maquette Projet**

#### **Les étapes de création du fichier**

- Choix du Gabarit de projet (Gabarit de projet métier / Contenu)
- Sauvegarde et paramétrage du fichier (Choix de l'emplacement / Nomenclature / Unités / Accrochages)

#### **Les références du projet**

- Insertion de la maquette Référence (Paramétrage du lien / Paramétrage de l'affichage du lien dans chaque vue)
- Création des niveaux du projet (Copier Contrôler les niveaux de la maquette Référence / Création des vues associées / Paramétrage des vues)
- Création des quadrillages du projet (Copier Contrôler les quadrillages de la maquette Référence / Paramétrage des quadrillages)

## **Modélisation du projet**

#### **Les objets de la maquette**

- Présentation des objets et de leur spécificité en fonction des métiers (architecture / structure / fluides)
- Classement des objets dans REVIT
- Familles d'objets
- Propriétés des objets (Propriétés du type / Propriétés de l'occurrence)

#### **La création et la modification d'un objet**

- Création d'un objet / Lancer une commande (Méthode et paramétrage / Menu contextuel / Barre contextuelle / Propriétés)
- Modification d'un objet (Méthode et paramétrage / Menu contextuel / Barre contextuelle / Propriétés)

## **JOUR 3**

## **Modélisation du projet (suite)**

#### **La modélisation / Atelier de modélisation**

- Création des objets de la maquette (Murs / Poteaux / Poutres / Sols / Portes / Fenêtres / Ouvertures / Toits / Plafonds / Composants / Escaliers / Rampes d'accès / Garde-corps)
- Modification des objets (Commandes de modification génériques : Déplacer, Copier… / Commandes de modification spécifiques aux objets : Menu contextuel)

#### **La gestion de la base de données**

- Paramétrage des objets (Possibilité d'enrichissement de la base de données avec des paramètres)
- Paramétrage du graphisme des vues (Style visuel de la vue / Remplacements Visibilité / Graphisme)

#### **L'édition de livrables**

- Mise en page (Création de feuilles / Choix du cartouche / Placement des vues dans les feuilles / Renseignement des cartouches)
- Impression (Paramétrages / Impression)

#### **Contrôle de connaissances**

## **JOUR 4**

## **Approche volumique**

**Pôle de formation EVA aDig**  15 rue Lucien Sampaix, 75010 PARIS 01 40 34 15 23 - contact@poleformation-idf.org - www.poleformation-idf.org

#### **La création d'un volume simple in situ**

- Création de formes 2D (Plans de construction / Lignes de modèles)
- Création de formes 3D (Solides / Vides)
- Modifications des formes (Attacher la géométrie / Couper la géométrie / Matériaux...)

#### **La gestion des surfaces du bâtiment**

- Mise en place des sols de volume
- Création et paramétrage des Nomenclatures (tableaux) des sols de volume (Trier/regrouper les données en fonction des usages / Calculer la surface par usage / Calculer la surface totale)

### **La création et la mise à jour des modèles par face**

- Présentation des modèles par face (Utilisations métier et intérêts)
- Création des modèles par face (Murs / Sols / Toits)
- Mise à jour des objets par rapport à la face du volume

#### **La gestion des surfaces des locaux**

- Mise en place des pièces (Séparateurs de Pièces / Placer les pièces / Renseigner les informations des pièces / Etiqueter les pièces)
- Création et paramétrage des Nomenclatures (tableaux) des pièces (Trier/regrouper les données en fonction de l'affectation des locaux / Calculer la surface par affectation / Calculer la surface totale)
- Mise en couleurs des vues avec légende

#### **Production collaborative**

#### **Les principes des sous-projets**

- Organisation du travail collaboratif
- Modes de découpage d'un projet (Par bâtiments / Par zones / Par étages...)

#### **La mise en place des modèles**

- Création d'un modèle central (Étapes / Paramétrages)
- Création d'un modèle local (Étapes / Paramétrages)

#### **La modélisation / Atelier de modélisation**

- Paramétrages de chaque utilisateur (Propriétaire / Emprunteur / Sous-projet actif)
- Synchronisation des données des utilisateurs (Synchroniser / Recharger les données)
- Archivage du fichier

## **JOUR 5**

#### **Livrables**

#### **La documentation du projet**

- Mise en place des annotations (Ligne de détail / Zone de remplissage / Texte / Cotations)
- Mise en place des étiquettes (Créer une famille d'étiquette multi catégorie / Étiqueter dans le projet)
- Création d'un carnet de détails
- Création de vues de légende

### **La gestion des graphismes**

- Styles d'obiets
- Remplacements Visibilité / Graphisme
- Motifs de remplissage
- Epaisseurs des lignes
- Filtres de vues
- Gabarits de vues

#### **Les rendus et les simulations d'ensoleillement**

- Paramétrage des matériaux
- Paramétrage des lumières
- Mise en place de vues 3D caméra
- **Rendu**

**Pôle de formation EVA aDig**  15 rue Lucien Sampaix, 75010 PARIS 01 40 34 15 23 - contact@poleformation-idf.org - www.poleformation-idf.org N°SIRET : 51207099600024 – Code APE : 8559A « déclaration d'activité enregistrée sous le numéro 11 75 44549 75 auprès du préfet de région d'Ile-de-France, ce numéro ne vaut pas agrément de l'Etat » **5 sur 11**  Mise à jour du 08/04/2024 - Etude d'ensoleillement

#### **Les exports multiformats**

- Exportation en format DWG (Configurations d'exportation / Exportation)
- Exportation en format IFC (Configurations d'exportation / Exportation)
- Exportation en format FBX

### **Contrôle de connaissances**

## **JOUR 6**

#### **Organisation globale de la production BIM**

#### **Les enjeux du BIM**

- Dimensions du BIM (de la 3D à la XD)
- Cartographie des outils BIM

#### **La structuration des données BIM**

- Donnée géométrique (NG ou Lod)
- Donnée alphanumérique (NI ou LOI)
- Donnée documentaire (ND)

#### **Les livrables BIM**

- Liste des pièces graphiques
- Maquettes natives
- **Fichiers IFC**
- Utilisation d'une visionneuse gratuite (BIM vision)

## **JOUR 7**

## **Organisation de la production BIM (suite)**

### **La mise en place d'un gabarit de production**

- Gestion des vues
- Gestion des attributs
- Gestion des paramètres
- Gestion des familles
- Gestion des graphismes

#### **La mise en place d'une bibliothèque BIM**

- Catégories de familles
- Catalogue d'objets BIM
- Mise en place du fichier de normes

#### **L'interopérabilité des outils de production**

Formats natifs et IFC

## **JOUR 8**

## **Organisation de la production BIM (suite)**

#### **L'initialisation et organisation des maquettes BIM**

- Maquettes par contrat
- Maquettes par lot
- Maquettes par macro-lot

#### **La production collaborative**

Mise en place d'une maquette de référence

**Pôle de formation EVA aDig**  15 rue Lucien Sampaix, 75010 PARIS 01 40 34 15 23 - contact@poleformation-idf.org - www.poleformation-idf.org N°SIRET : 51207099600024 – Code APE : 8559A « déclaration d'activité enregistrée sous le numéro 11 75 44549 75 auprès du préfet de région d'Ile-de-France, ce numéro ne vaut pas agrément de l'Etat » **6 sur 11**  Mise à jour du 08/04/2024

- Mise en place d'une maquette centrale
- Organisation des sous projets
- Gestion des maquettes multidisciplinaires (liens)

## **Déploiement de la démarche BIM projet**

#### **Les objectifs BIM du projet**

- Exigences de la MOA
- Cahier des charges BIM et analyse des besoins
- Cas d'usages BIM

## **JOUR 9**

## **Déploiement de la démarche BIM projet (suite)**

#### **La mise en place du kit documentaire BIM**

- Notice BIM
- Convention d'exécution BIM
- Cahier des charges BIM DCE
- PAQ BIM

### **Les grilles d'évaluation BIM des partenaires**

- **Expériences**
- Compétences
- Titre et certificat

#### **Les typologies de réunions**

- Réunion de revue de projet
- Réunion de synthèse
- Réunion de rédaction
- Réunion de pilotage

#### **Les rôles et responsabilités**

- BIM manager
- BIM coordinateur
- BIM modeleur
- Matrice RACI

## **JOUR 10**

#### **Coordination de la production**

#### **Le processus de collaboration**

- Gestion d'un ECD (environnements communs de données)
- **Drive**
- Plateforme BIM

#### **Le circuit de validation**

- Processus Qualité
- Mise en place des audits de maquette
- Mise à jour des kits documentaires

#### **L'introduction à la revue de projet BIM**

- Thématiques et besoins
- Agrégation des maquettes
- Mise en place d'un journal de bord

### **Contrôle de connaissances**

## **JOUR 11**

### **Rappel**

#### **Les principes et les notions de base :**

- Types de Familles
- Familles systèmes
- Familles chargeables
- Familles In-Situ
- **Composants**

### **Macro-zoning**

#### **La création des surfaces**

- Création des vues plans de surfaces
- Création des surfaces / séparateurs de surfaces / étiquettes des surfaces
- Renseignement des paramètres

#### **Importer une famille de volume**

- Recherche de la forme
- Création de sols de volumes
- Renseignement des paramètres

#### **Le bilan des superficies**

- Création d'une nomenclature des surfaces
- Création d'une nomenclature des sols de volumes

#### **Importer une liste des pièces à partir d'Excel en utilisant BIMONE**

- Création des vues
- Création des pièces / des séparateurs de pièces / des étiquettes des pièces
- Renseignement des paramètres

#### **L'ajout des superficies du programme**

- Gestion du fichier des paramètres partagés
- Association des paramètres à la catégorie pièces dans le projet
- Renseignement des paramètres

#### **La vérification de la conformité du projet avec le programme**

- Création de la vue nomenclature des pièces
- Paramétrage de la vue
- Mise en place d'une valeur calculée

### **Gestion des variantes**

#### **Présentation**

- Modèle de base
- Jeux de variante
- **Variantes**
- Gestion des visibilités

## **JOUR 12**

## **Modélisation du projet**

**Pôle de formation EVA aDig** 

15 rue Lucien Sampaix, 75010 PARIS 01 40 34 15 23 - contact@poleformation-idf.org - www.poleformation-idf.org N°SIRET : 51207099600024 – Code APE : 8559A

#### **Les murs de base**

- Création / Modification
- Propriétés

#### **Les poteaux architecturaux / Les poteaux porteurs**

- Commande Charger la famille
- Création / Modification
- Propriétés

#### **Les poutres**

- Commande Charger la famille
- Création / Modification
- Propriétés

#### **Les dalles**

- Création / Modification
- Propriétés

#### **Les ouvertures**

- Commande Charger la famille
- Création / Modification
- Propriétés

#### **Les portes**

- Commande Charger la famille
- Création / Modification
- Propriétés

#### **Les fenêtres**

- Commande Charger la famille
- Création / Modification
- Propriétés

## **JOUR 13**

## **Modélisation du projet (suite)**

#### **Les murs rideaux**

- Création / Modification
- Propriétés

#### **Les toits**

- Création / Modification
- Propriétés

#### **Les plafonds**

- Création / Modification
- Propriétés

## **Les composants / Les groupes de modèle**

- Commande Charger la famille
- Création / Modification
- Propriétés

#### **Les rampes d'accès**

- Création / Modification
- Propriétés

#### **Les garde-corps**

- Création / Modification
- Propriétés

**Pôle de formation EVA aDig**  15 rue Lucien Sampaix, 75010 PARIS 01 40 34 15 23 - contact@poleformation-idf.org - www.poleformation-idf.org N°SIRET : 51207099600024 – Code APE : 8559A « déclaration d'activité enregistrée sous le numéro 11 75 44549 75 auprès du préfet de région d'Ile-de-France, ce numéro ne vaut pas agrément de l'Etat » **9 sur 11**  Mise à jour du 08/04/2024

#### **Les escaliers**

- Création / Modification
- Propriétés

#### **Contrôle de connaissances**

## **JOUR 14**

### **Création de familles chargeables**

#### **La création d'une famille de profil 2D (pour corniche)**

- Choix du Gabarit de famille / Sauvegarde
- Création de la forme 2D
- Création de types
- Chargement de la famille dans le projet
- Paramétrage du type de profil en creux / en relief

#### **La création d'une famille de profil 2D (pour meneau)**

- Choix du gabarit de famille / Sauvegarde
- Création de la forme 2D
- Création de types
- Chargement de la famille dans le projet
- Paramétrage du type de meneau de mur-rideau

#### **La création d'une famille 3D de panneau de mur rideau**

- Choix du Gabarit de famille / Sauvegarde
- Création des formes 3D (extrusion / extrusion par chemin…)
- Gestion des Sous-catégories
- Création de types
- Chargement de la famille dans le projet
- Paramétrage du type de mur-rideau

## **JOUR 15**

#### **Atelier de modélisation**

#### **L'approfondissement sur les types de familles**

- Propriétés du type des objets / Paramétrages
- Modélisation en fonction de l'évolution du Niveau de Détail de la Maquette Numérique
- (Jonctions des murs ; Jonctions murs/sols)

#### **Le guide de bonnes pratiques**

- Bonnes pratiques pour la modélisation
- Bonnes pratiques pour la gestion de la base des données

#### **Le cadrage des exigences**

- **Audit**
- Processus qualité
- Découpage des maquettes

#### **Quantification des objets de la maquette**

#### **La mise en place des vues nomenclature par catégorie**

- Création de la vue
- Paramétrage (Champs / Tri-regroupement / Mise en forme / Filtre)

#### **La création d'un relevé des matériaux**

Création de la vue

**Pôle de formation EVA aDig**  15 rue Lucien Sampaix, 75010 PARIS 01 40 34 15 23 - contact@poleformation-idf.org - www.poleformation-idf.org N°SIRET : 51207099600024 – Code APE : 8559A « déclaration d'activité enregistrée sous le numéro 11 75 44549 75 auprès du préfet de région d'Ile-de-France, ce numéro ne vaut pas agrément de l'Etat » **10 sur 11**  Mise à jour du 08/04/2024

Paramétrage (Champs / Tri-regroupement / Mise en forme / Filtre)

#### **La création d'une table de valeurs**

- Création de la vue
- Insertion de lignes de données / Insertion des données
- Attribution des valeurs aux objets

#### **L'exportation des vues nomenclatures**

- Exportation en format TXT
- Exportation en format XLS avec plugin Export/Import Excel (BIMONE)

### **Contrôle de connaissances**

**Certifications :** (voir livret des certifications disponible sur notre site)

## **1- PCIE ICDL CAO 3D sur REVIT**

Cette certification est réservée à nos stagiaires qui devront la passer au terme de leur parcours, après la formation (la date vous sera précisée), parce qu'ils sollicitent une prise en charge au titre de leur CPF ou de la part de France Travail. Pour eux, le passage est **OBLIGATOIRE**. Elle sera aussi accessible aux autres en supplément (100 euros HT pour nos stagiaires uniquement).

Elle est composée d'un test en français de 36 questions sur 35 minutes. Pour obtenir sa validation, 75% de bonnes réponses minimum sont nécessaires. Un accès à une ressource « atelier PCIE ICDL » permettra de découvrir le contexte de l'examen et la typologie des questions et réponses. Cette préparation prendra au minimum 1 heure en dehors de la durée de la formation. Cela permettra de se préparer au passage.

Nom de la certification : Utilisation d'un logiciel de CAO 3D (PCIE - ICDL)  $N^{\circ}$  RS = 5191 Nom du certificateur : EURO APTITUDES – ICDL France Date d'enregistrement : 29-05-2020 Date d'échéance de l'enregistrement : 29-05-2025

## **2- ACU (Autodesk Certified User)**

**Pôle de formation EVA aDig** 

Cette certification sera réservée aux stagiaires qui l'auront choisie en supplément (150 euros HT pour nos stagiaires uniquement). Un atelier ACU d'environ 1 heure sera organisé en distanciel synchrone animé par un intervenant, pour bien appréhender les ressources mises à disposition. Elle est composée d'un test en anglais de 30 questions sur 50 minutes ; 700 points sur 1000 pour réussir. Elle sera organisée en dehors de la formation.